# SAMSUNG **CLOUD PRINT PCAGENT** & DRIVER

<span id="page-0-0"></span>用户指南

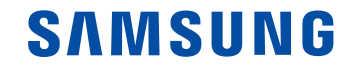

版权

© 2014 Samsung Electronics Co., Ltd. 保留所有权利。

本手册仅供参考。本文中的所有信息如有更改,恕不另行通知。

Samsung Electronics 对使用本用户手册引起或相关的任何直接/间接损坏概不负责。

除非相应法律要求或经过书面同意,否则根据该许可证分发的软件按"原样"分发,不提供任何明示或暗示的保证或条件。有关根据该许可证控制权限和 限制的特定语言,请参见许可证。

- Samsung 和 Samsung 徽标是 Samsung Electronics Co., Ltd. 的商标。
- Microsoft、Windows XP、Windows Vista、Windows 7、Windows 8、Windows Server 2008 R2、Windows 10 和 Windows Server 2016 是 Microsoft Corporation 的注册商标或商标。
- iPad、iPhone、iPod touch、Mac 和 Mac OS 是 Apple Inc. 在美国和其他国家/地区的注册商标。
- 其他品牌及其产品是其所有者的商标或注册商标。

**REV. 3.01**

### **[1.](#page-6-0)** 安装和卸载 **Samsung Cloud Print**

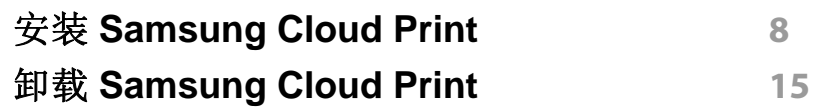

**[2.](#page-15-0)** 入门

**[Samsung Cloud Print \(Windows/Mac\)](#page-16-0)** 介绍 **17** [要求](#page-17-0) **18**

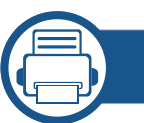

### **[3.](#page-18-0)** 注册打印机和打印

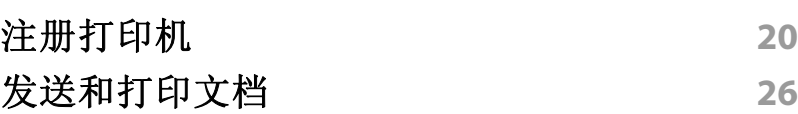

# 用户手册信息

本手册描述如何使用该产品。它说明了如何在 Microsoft Windows 或 Mac 计算机上安装和卸载,以使用 **Samsung Cloud Print** 服务。还说明了如何 使用已安装的 **Samsung Cloud Print**。

本用户手册中的屏幕截图可能与实际屏幕不同,这取决于固件/驱动程序 版本。

### 语法

本手册中使用的语法约定如下表所示。

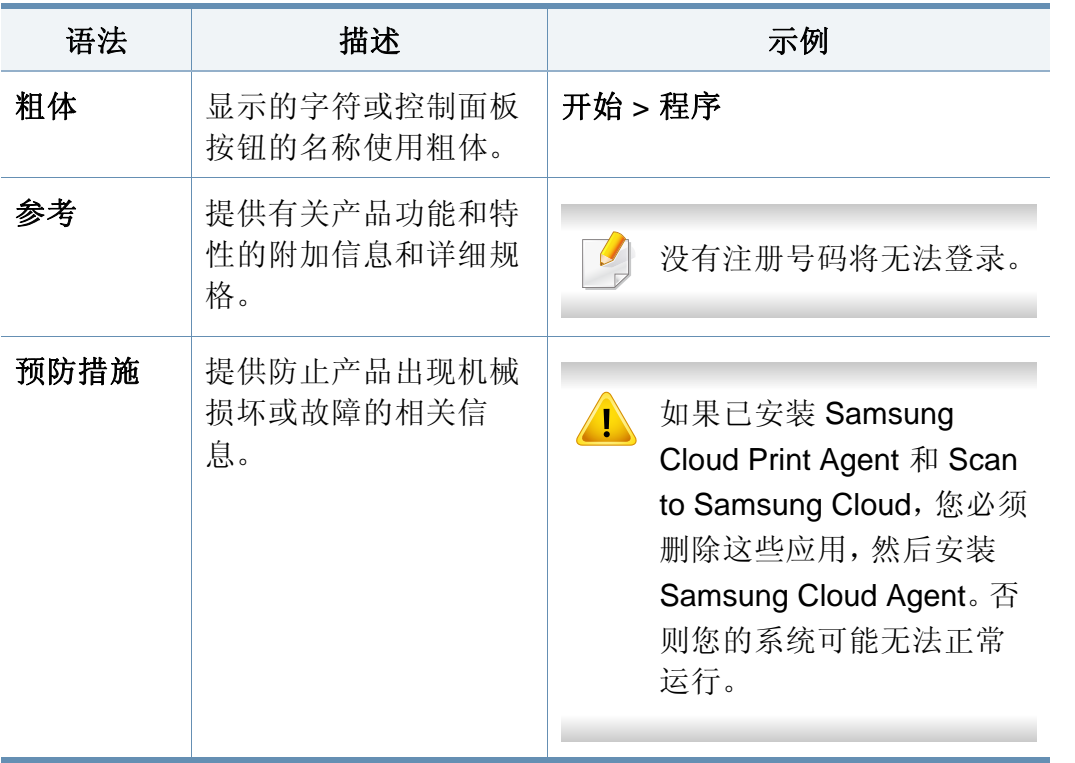

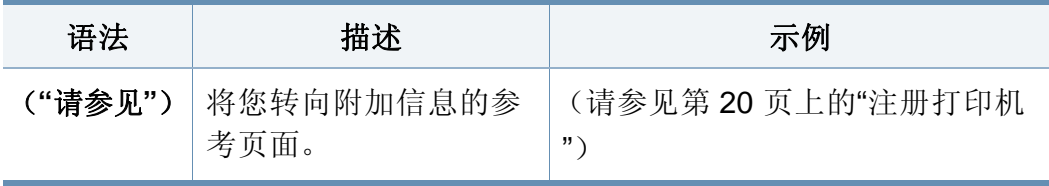

### 附加信息

可通过以下资源找到所需信息。

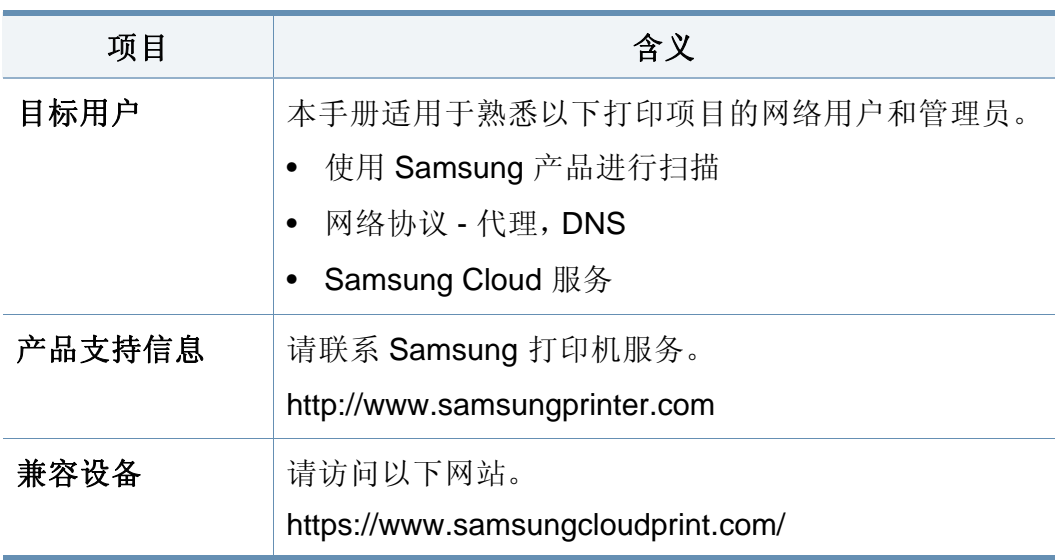

# 用户手册信息

### 术语

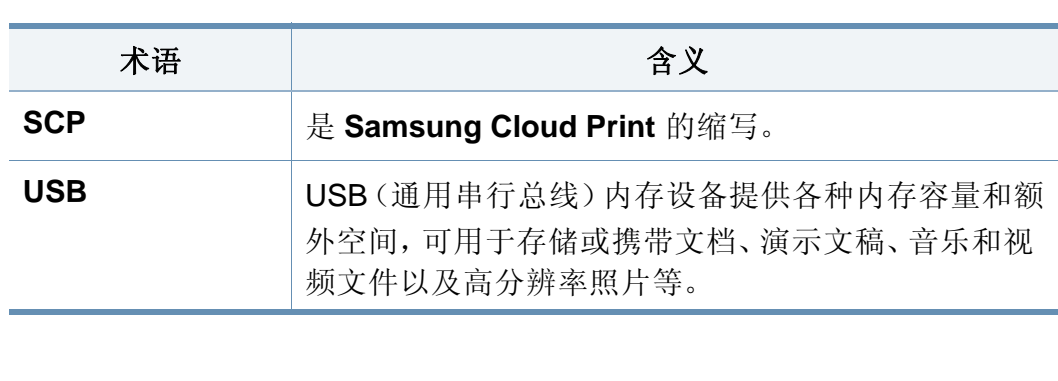

### 系统要求

有关未来 OS 发行版和客户支持的信息,请访问 Samsung 网站。

### **Microsoft® Windows®**

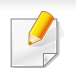

必须安装 Internet Explorer 8 或更高版本以及 .NET Framework 3.5 或 更高版本。

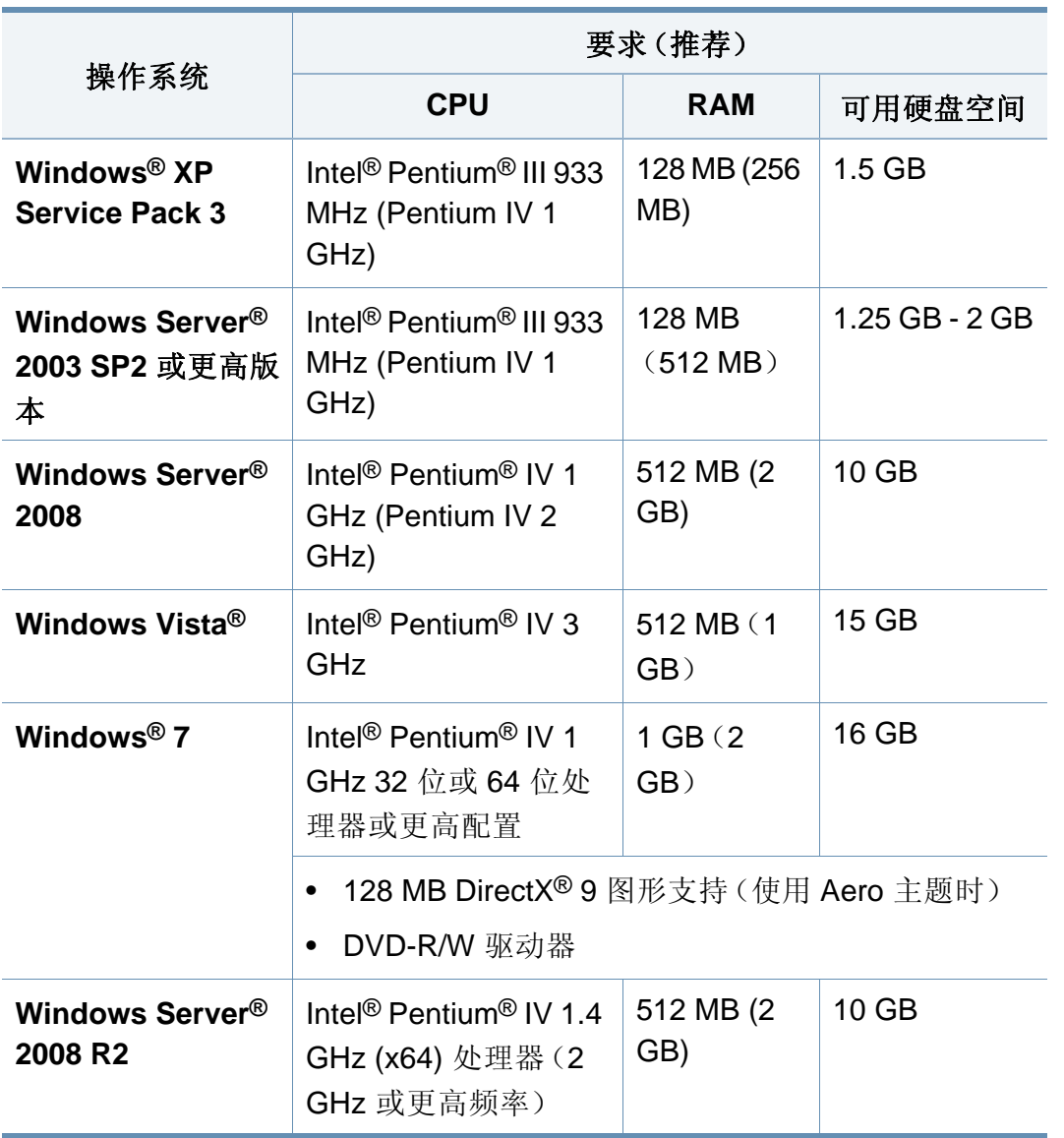

# 用户手册信息

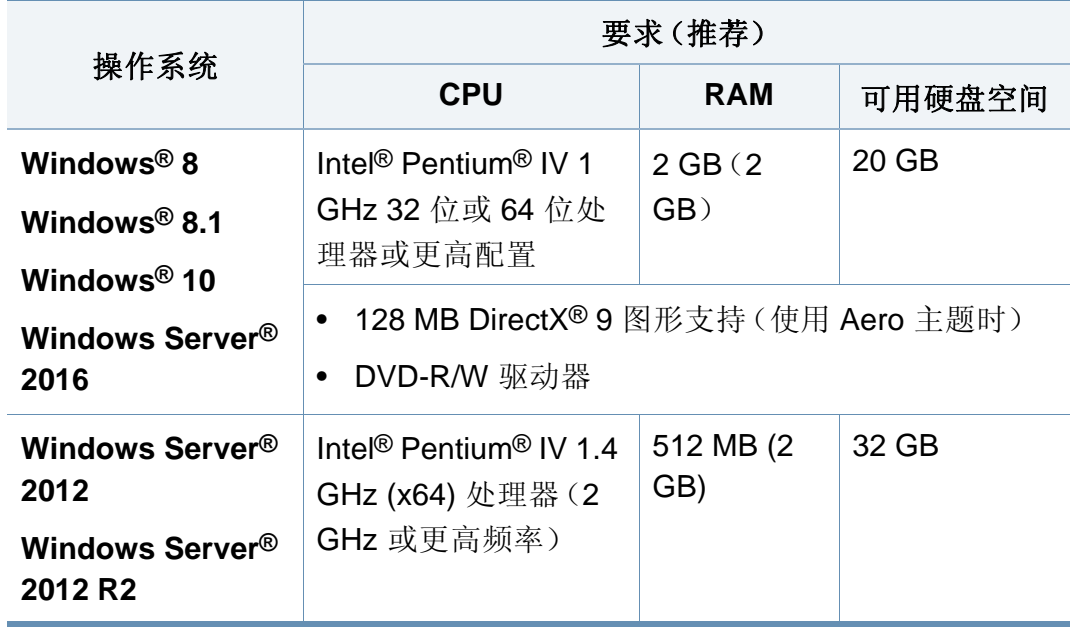

### **Mac**

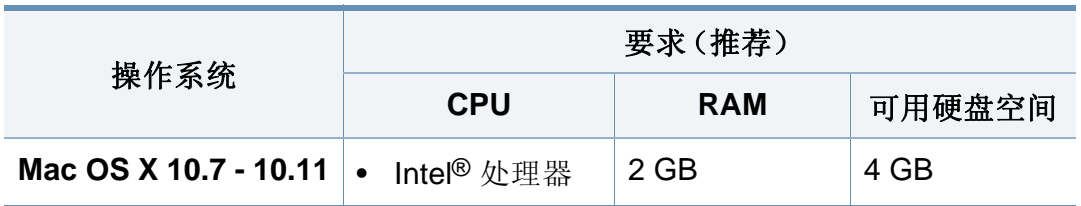

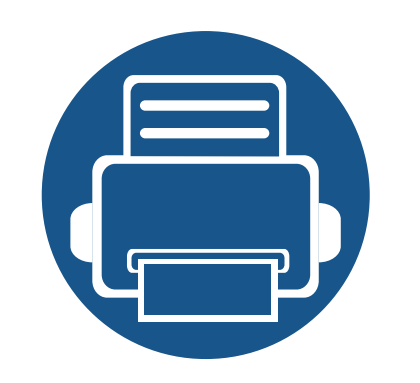

# <span id="page-6-0"></span>**1.** 安装和卸载 **Samsung Cloud Print**

本章包含安装和卸载 **Samsung Cloud Print** (Windows) PC 应用的相关信息。开始安装前,执行环境检查。 本章内容如下。

- **•** 安装 **[Samsung Cloud Print 8](#page-7-1)**
- **卸载 [Samsung Cloud Print 15](#page-14-1) 2020 15**

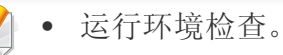

- 要使用 PC 应用,您需要安装移动应用并向 **Samsung Cloud** 服务注册所使用的电话 号码。
- 从 Samsung 网站 (https://www.samsungcloudprint.com/) 下载 **Samsung Cloud Print** PC 应用安装程序。
- 安装屏幕可能与实际屏幕不同,这取决于固件/驱动程序版本。
- 最多可注册 5 台打印机。(可注册打印机数量可能因服务政策不同而异。)

### <span id="page-7-1"></span><span id="page-7-0"></span>**Windows**

- **1** <sup>从</sup> Samsung 网站 (https://www.samsungcloudprint.com/) 下载 **Samsung Cloud Print** PC 应用。
- **2** 运行下载的 Samsung Cloud Print PC 应用。同意服务条款和条 件,然后单击下一步按钮。

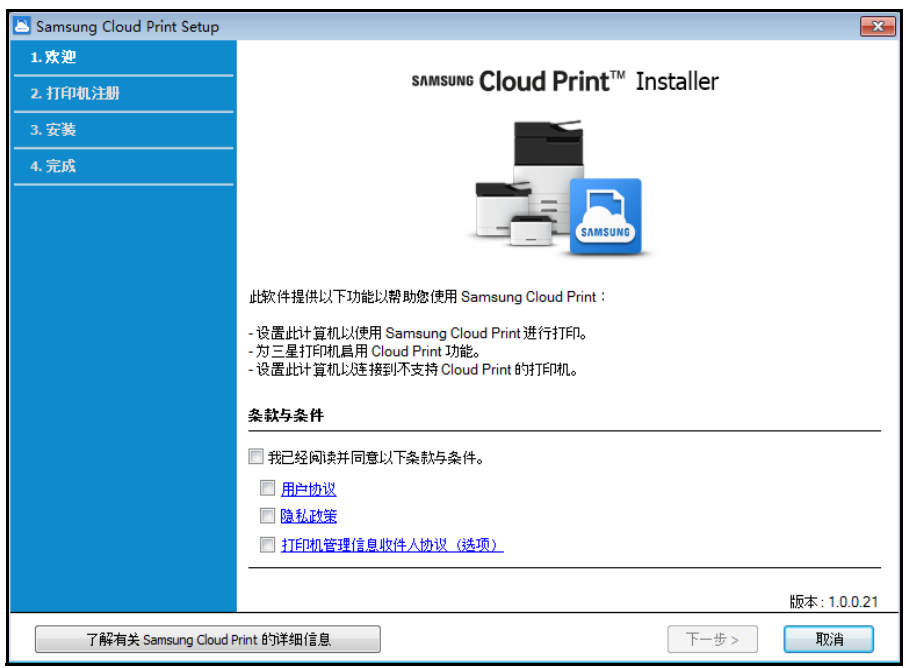

**3** 输入安装 **Samsung Cloud Print** 移动应用时使用的电话号码,单击 请求验证码按钮。

然后,输入收到的验证码并选择下一步按钮。

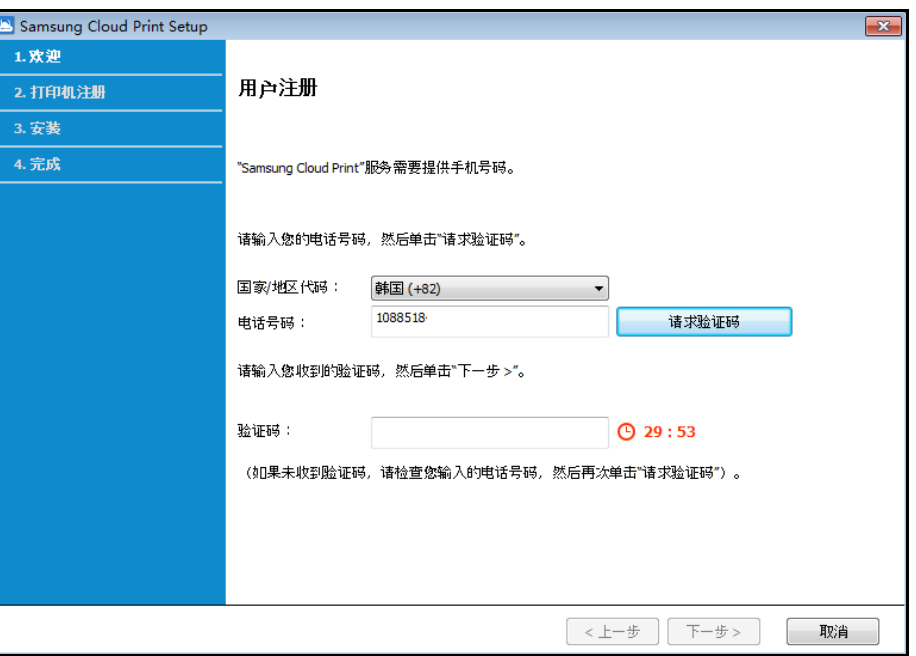

**4** 选择打印机连接方法并向 **Samsung Cloud** 服务注册,然后选择下 一步按钮。

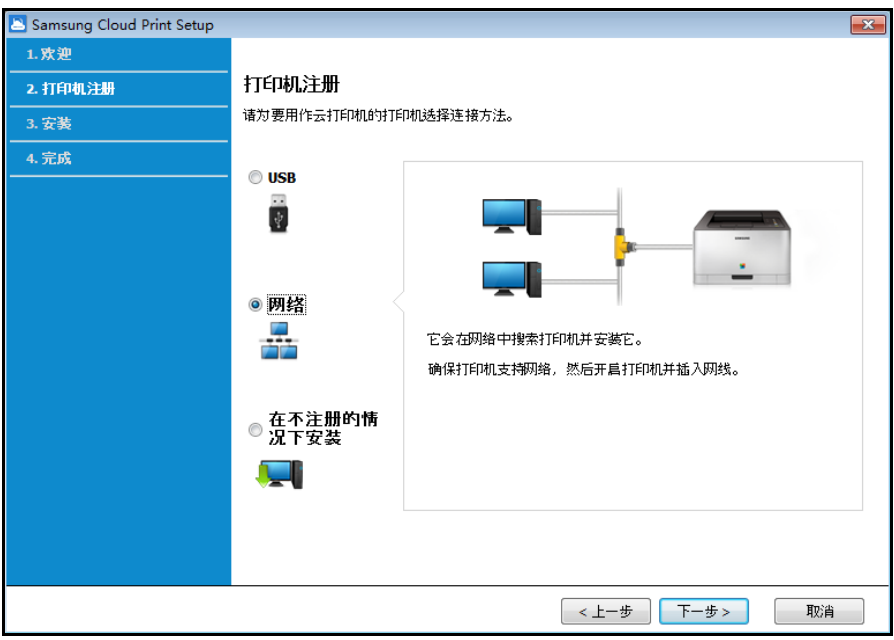

- **USB:** 搜索连接到 USB 的打印机。
- 网络**:** 搜索连接到网络的打印机。
- 选择网络,然后按下一步按钮。如果搜索结果中找不到对应打印机,请 检查打印机是否已开启或者计算机是否连接到网络,然后按再次搜索 重新搜索。
- 在不注册的情况下安装**:** 如果希望不注册打印机就通过 **Samsung Cloud** 使用打印服务,请选择此项。

**5** 以下屏幕可能因 **Samsung Cloud Print** 环境不同而异。选择此屏幕 中的下一步按钮。

屏幕中显示的型号名称可能因连接的打印机不同而异。

### • 如果打印机连接到 **USB**

如果要在 PC 上安装 **Samsung Cloud Print** 应用后注册打印 机,选择下一步按钮。

要使用 **Samsung Cloud Print** 服务,准备安装应用的 PC 必须已开 启。

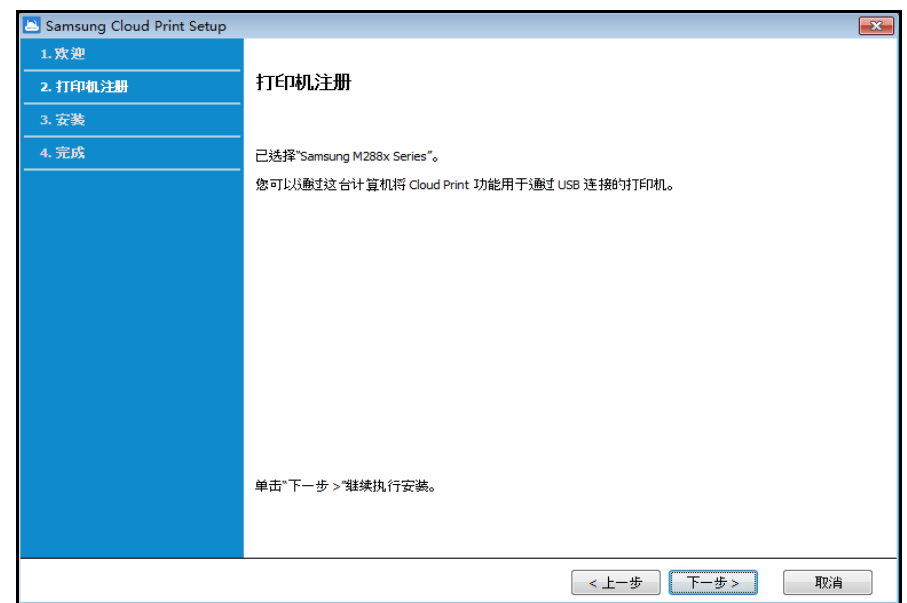

• 如果打印机不支持 **Samsung Cloud Print**

如果已选择网络作为打印机连接方法,并且您希望在 PC 上安 装 **Samsung Cloud Print** 应用后注册打印机,选择下一步按 钮。

要使用 **Samsung Cloud Print** 服务,准备安装应用的 PC 必须已开 启。

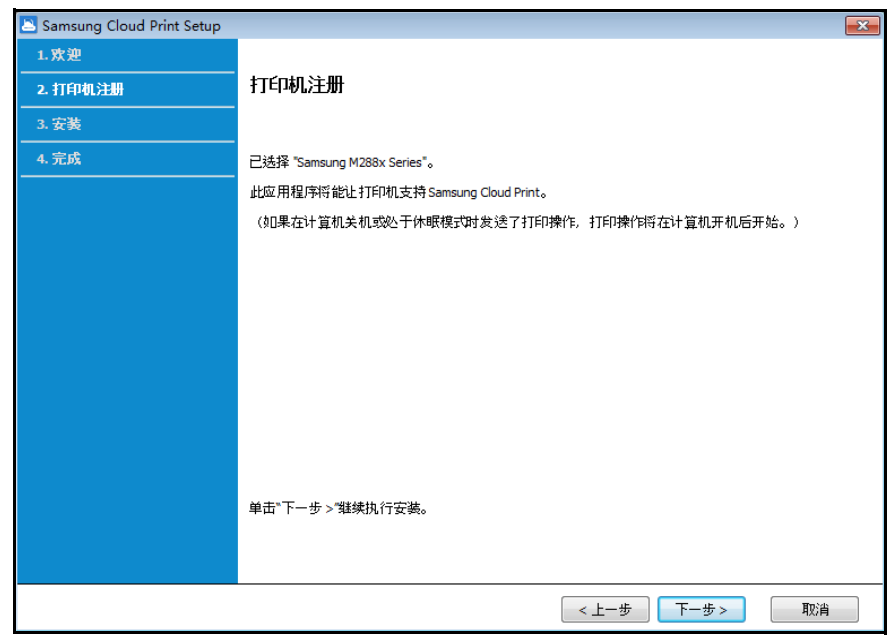

• 如果出现以下屏幕

如果已选择网络作为打印机连接方法,您可以将选定打印机的 **Samsung Cloud Print** 功能直接设置为使用 **Samsung Cloud Print** 服务功能。选择所需项,选择下一步按钮。

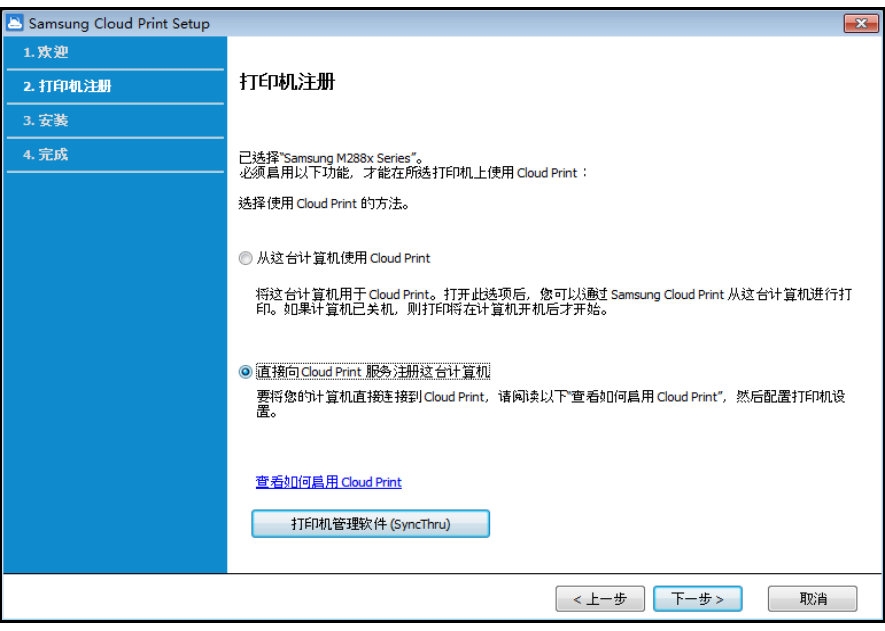

- 查看如何启用 **Cloud Print:** 它说明了如何直接设置已连接 打印机的 **Samsung Cloud Print** 功能。

- 从这台计算机使用 **Cloud Print:** 在当前计算机上安装 **Samsung Cloud Print** 应用后,注册打印机。如果这样,要 使用 **Samsung Cloud Print** 服务,准备安装应用的 PC 必须 开启电源。

• 如果出现以下屏幕

已选择将网络作为打印机连接方法,已选择支持 **Samsung Cloud Print** 的网络打印机。打印机的 **Samsung Cloud Print** 功 能已自动启用。当出现打印机注册窗口时, 按下一步按钮。

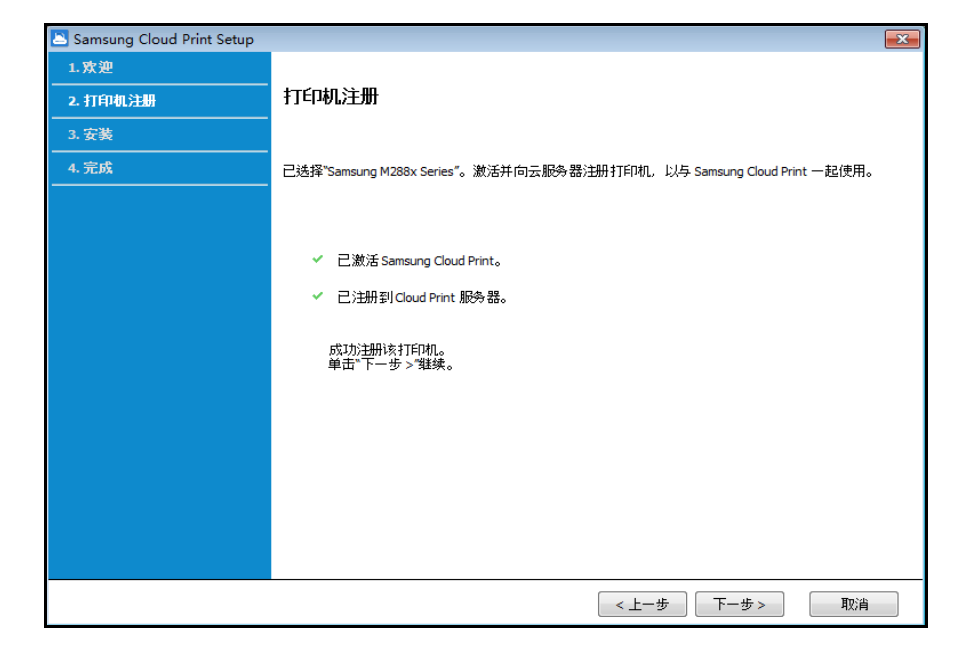

- **6** 现在安装 **Samsung Cloud Print** 移动应用和软件打印机驱动程序。
- **7** 安装完成时,选择确定按钮退出安装程序。

### **Mac**

- **1** <sup>从</sup> Samsung 网站 (https://www.samsungcloudprint.com/) 下载 **Samsung Cloud Print** PC 应用。
- **2** 运行下载的 **Samsung Cloud Print** PC 应用。同意服务条款和条 件,然后单击下一步按钮。

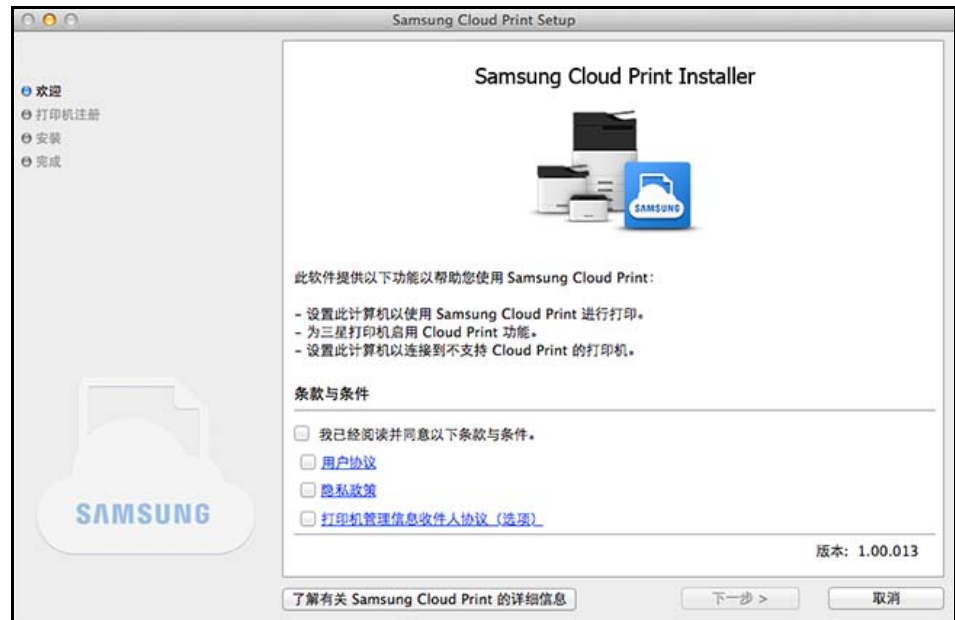

**3** 输入安装 **Samsung Cloud Print** 移动应用时使用的电话号码,单击 请求验证码按钮。

然后,输入收到的验证码并选择下一步按钮。

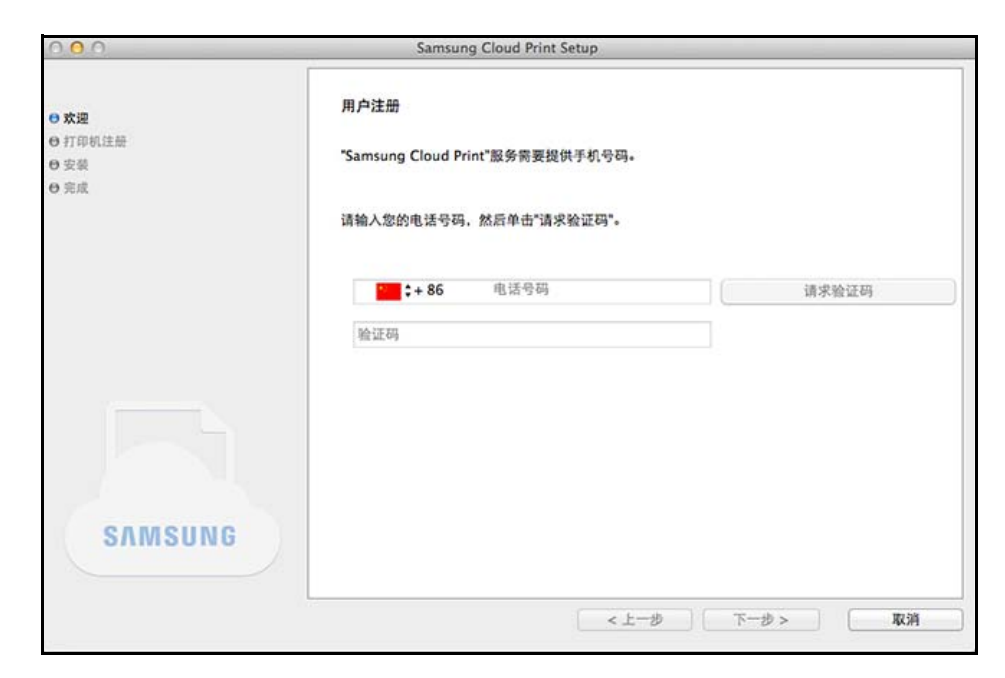

**4** 选择打印机连接方法并向 **Samsung Cloud** 服务注册,然后选择下 一步按钮。

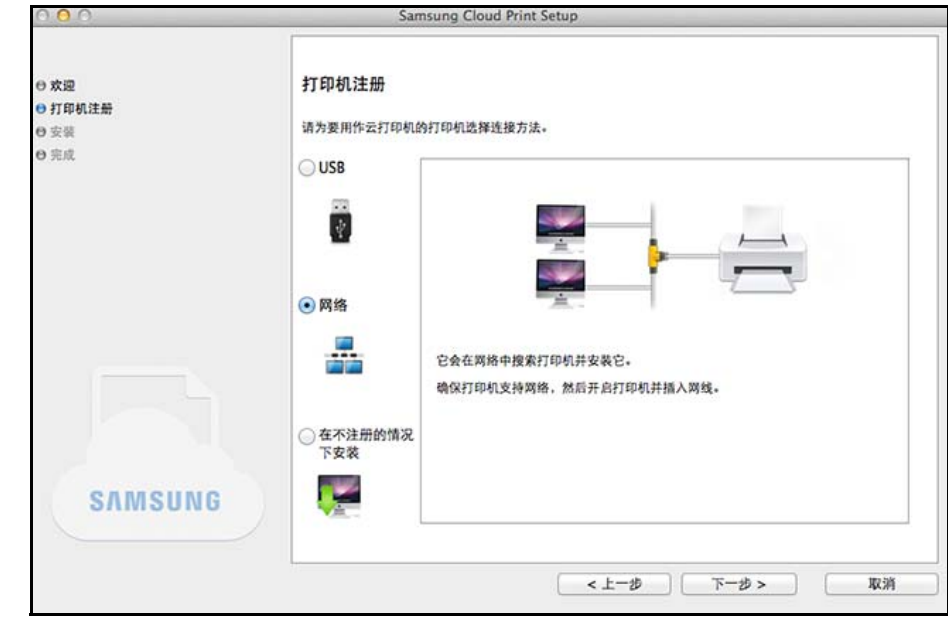

- **USB:** 搜索连接到 USB 的打印机。
- 网络**:** 搜索连接到网络的打印机。

 $\overline{\mathcal{L}}$ 选择网络,然后按下一步按钮。如果搜索结果中找不到对应打印机,请 检查打印机是否已开启或者计算机是否连接到网络。然后按再次搜索 重新搜索。

• 在不注册的情况下安装**:** 如果希望不注册打印机就通过 **Samsung Cloud** 使用打印服务,请选择此项。

- **5** 输入密码并单击确定。
- **6** 以下屏幕可能因 **Samsung Cloud Print** 环境不同而异。选择此屏幕 中的下一步按钮。

屏幕中显示的型号名称可能因连接的打印机不同而异。

• 如果打印机连接到 **USB**

如果要在 PC 上安装 **Samsung Cloud Print** 应用后注册打印 机,选择下一步按钮。

要使用 **Samsung Cloud Print** 服务,准备安装应用的 PC 必须已开 启。

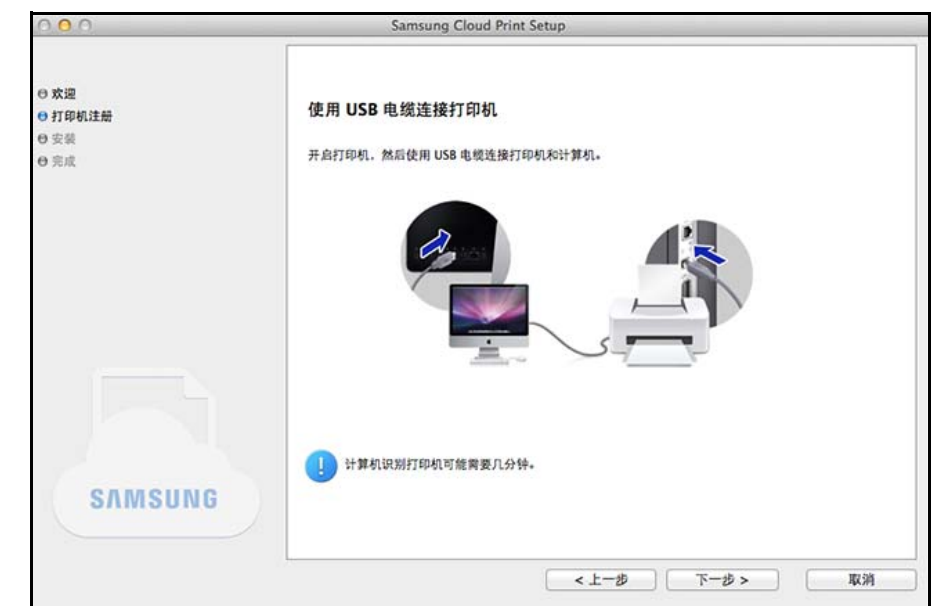

### • 如果出现以下屏幕

如果已选择网络作为打印机连接方法,并且您希望在 PC 上安 装 **Samsung Cloud Print** 应用后注册打印机,选择下一步按 钮。

要使用 **Samsung Cloud Print** 服务,准备安装应用的 PC 必须已开 启。

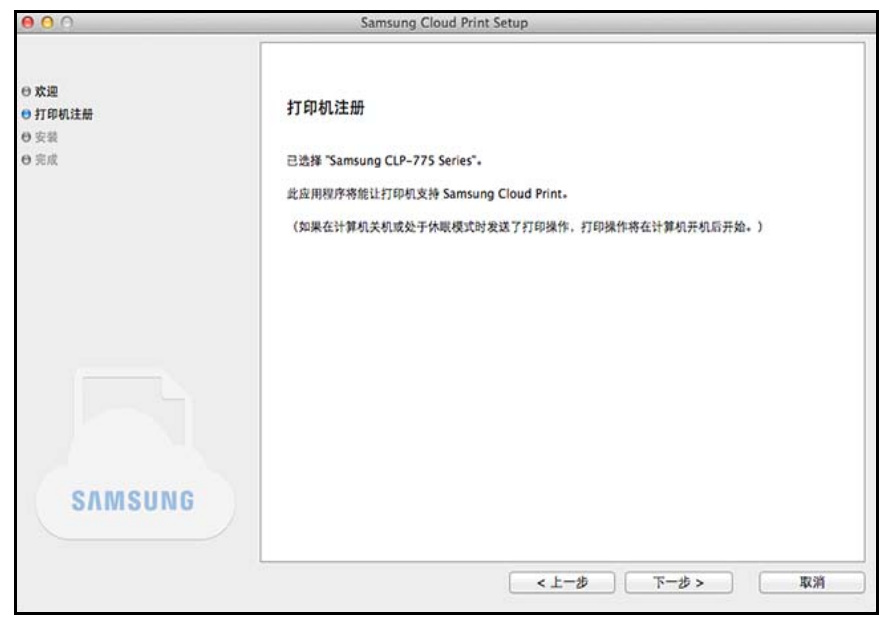

• 如果出现以下屏幕

已选择支持 **Samsung Cloud Print** 的网络打印机。打印机的 **Samsung Cloud Print** 功能已自动启用。当出现打印机注册窗 口时,按下一步按钮。

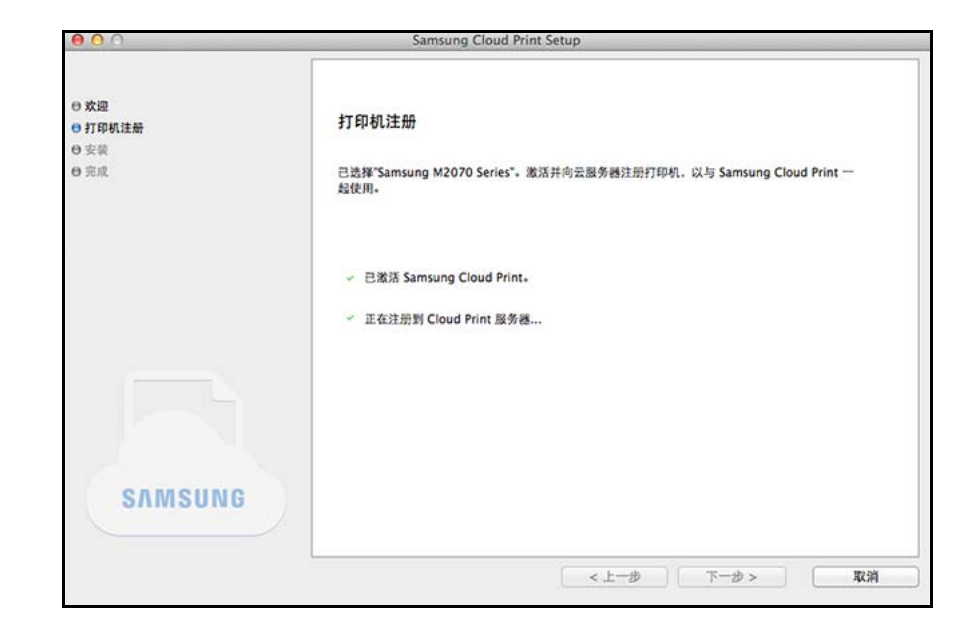

- **7** 现在安装 **Samsung Cloud Print** 移动应用和软件打印机驱动程序。
- **8** 安装完成时,选择确定按钮退出安装程序。

### <span id="page-14-1"></span><span id="page-14-0"></span>**Windows**

- **1** 从开始选择所有程序 > **Samsung Printers** > 卸载 **Samsung** 打印 机软件。
- **2** 当卸载 **Samsung** 打印机软件程序运行时,阅读屏幕上的具体内容 并选择下一步按钮继续卸载。
- 3 选择 Samsung Cloud Print,按完成按钮即可卸载软件。

### **Mac**

- **1** 单击应用程序文件夹 > **Samsung** > 打印机软件卸载程序。
- **2** 当显示用于卸载 Samsung 打印机软件的程序时,阅读详细信息并 单击继续。
- 3 选择 Samsung Cloud Print, 按继续按钮卸载软件。

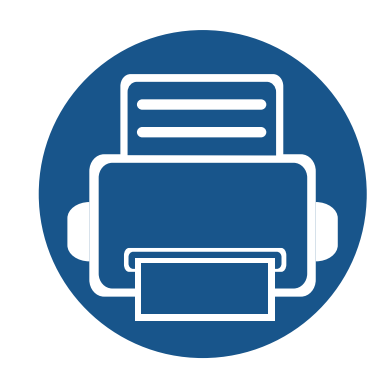

### <span id="page-15-0"></span>**2.** 入门 本章包含如何使用 Samsung Cloud Print 的相关信息。

本章内容如下。

- **• [Samsung Cloud Print \(Windows/Mac\)](#page-16-1)** 介绍 **17**
- **•** [要求](#page-17-1) **18**
- 

# <span id="page-16-1"></span><span id="page-16-0"></span>**Samsung Cloud Print (Windows/Mac)** 介绍

**Samsung Cloud Print** (Windows/Mac) 程序是一个可使用 **Samsung Cloud** 服务从计算机进行打印的解决方案。

您可以将文档发送给已注册 **Samsung Cloud** 的用户,或使用连接到 **Samsung Cloud** 的打印机打印文档。具体而言,您的计算机上已安装 **Samsung Cloud Print** (Windows) 程序的打印机可向 **Samsung Cloud** 注册并通过 **Samsung Cloud Print** 移动应用用于打印。

如果连接到网络或 USB 的产品已注册该程序,还可以使用它在移动应用中进行打印。

<span id="page-17-1"></span><span id="page-17-0"></span>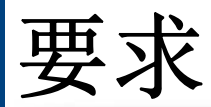

- 安装 **Samsung Cloud Print** 的计算机必须连接到 Internet,才能访问 **Samsung Cloud Print** 服务。
- 要向 **Samsung Cloud** 注册的打印机必须通过 USB 或网口正确连接到装有 **Samsung Cloud Print** 的计算机,并且打印机必须已开启。
- 只使用 USB 端口的打印机无法向 **Samsung Cloud Print** 移动应用注册。 这种情况下,请通过计算机上安装的 **Samsung Cloud Print** 程序进行注册。
- 要注册打印机,**Samsung Cloud Print** 程序需要通过 **Samsung Cloud Print** 移动应用向 **Samsung Cloud** 注册的电话号码。如果没有已注册的电话 号码,将无法注册打印机。
- 向 **Samsung Cloud Print** 注册的打印机数量有限,一旦达到允许的最大数量,将无法继续添加打印机。 当由于这个最大数量限制导致无法通过 **Samsung Cloud Print** 程序注册打印机时,可删除 **Samsung Cloud Print** 移动应用中已注册的打印机,然后 重试。
- **Samsung Cloud Print** 程序不支持某些打印机。您可以通过 https://www.samsungcloudprint.com/ 检查支持的打印机。

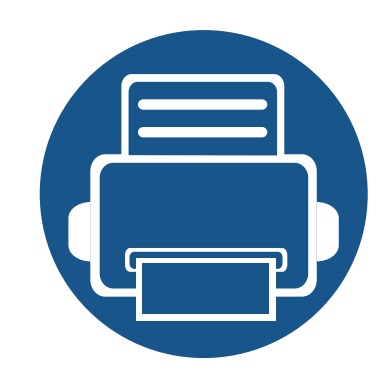

# <span id="page-18-0"></span>**3.** 注册打印机和打印

本章描述了如何在已安装 **Samsung Cloud Print** 程序的计算机上向已注册 **Samsung Cloud** 的用户或打印机 发送文档,以及如何注册打印机(它连接的计算机已安装 **Samsung Cloud**)。

本章内容如下。

- **•** [注册打印机](#page-19-1) **20**
- **•** [发送和打印文档](#page-25-1) **26**

<span id="page-19-1"></span><span id="page-19-0"></span>可注册 PC 上已注册的打印机。可通过移动应用查看已注册的打印机。

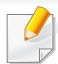

屏幕可能与实际屏幕不同,这取决于固件/驱动程序版本。

### **Windows**

### 注册打印机

- **1** 从开始菜单选择所有程序 > **Samsung Printers** > **Samsung Cloud Print**,运行程序。
- **2** 您可以选择要向 **Samsung Cloud** 注册的打印机,并通过设置 > <sup>打</sup> 印机注册更改用户信息。

如果要更改打印机,按更改按钮搜索新的打印机。选择一台打印 机,然后按应用按钮更改打印机。如果关闭通过**PC**注册打印机,它 不会显示在移动应用中。

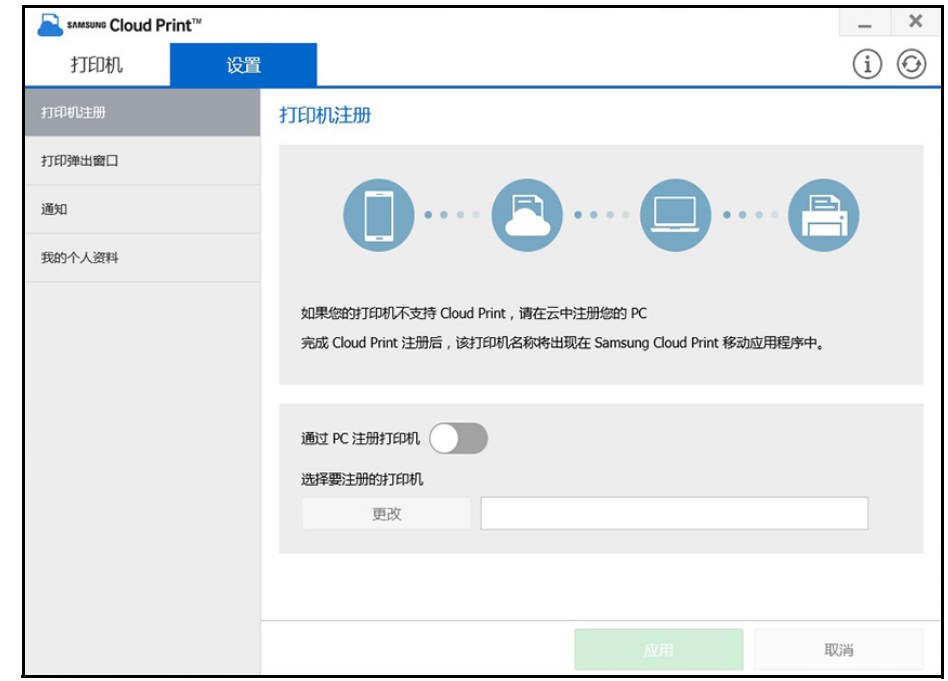

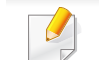

注册打印机所使用的电话号码必须输入我的个人资料中。

### 打印弹出窗口

您可以选择打印弹出窗口选项。如果关闭打印弹出窗口,则不会出现提示 您选择文档并将它们发送到 My Drive、打印机或朋友的弹出窗口。您只能 在应用程序中直接打印文档。

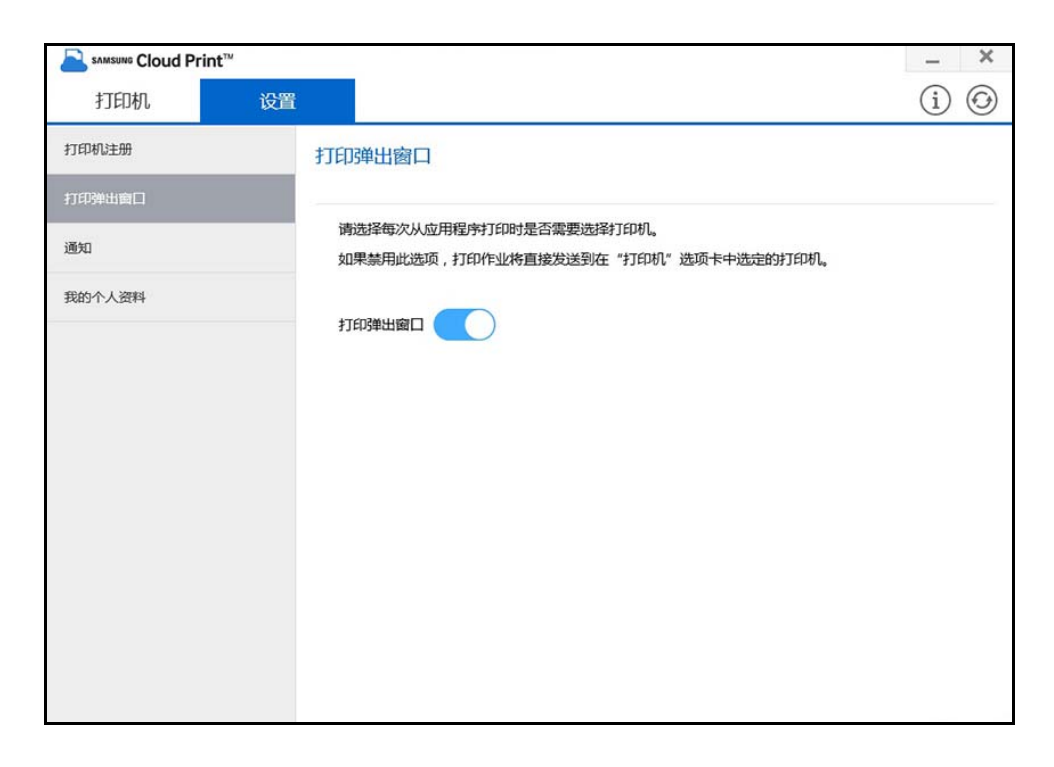

### 通知

您可以选择通知选项。如果启用通知选项,您注册的电话号码将收到打印 机管理信息,如墨粉信息。

![](_page_20_Picture_53.jpeg)

### 我的配置文件

您可以通过我的个人资料更改注册的电话号码。

如果更改了电话号码,将删除使用之前的电话号码注册的打印机,并且 PC 上会显示使用新电话号码注册的打印机。

![](_page_21_Picture_27.jpeg)

### **Mac**

### 注册打印机

- **1** 从开始菜单选择应用程序 > **Samsung Printers** > **Samsung Cloud**  Print,运行程序。
- **2** 您可以选择要向 **Samsung Cloud** 注册的打印机,并通过设置 > <sup>打</sup> 印机注册更改用户信息。

如果要更改打印机,按更改按钮搜索新的打印机。选择一台打印 机,然后按应用按钮更改打印机。如果关闭通过**PC**注册打印机,它 不会显示在移动应用中。

![](_page_22_Picture_6.jpeg)

打印机

打印机注册

打印弹出窗口

我的个人资料

通知

设置

打印机注册

通过 PC 注册打印机 选择要注册的打印机 更改

注册打印机所使用的电话号码必须输入我的个人资料中。

Samsung Cloud Print

如果您的打印机不支持 Cloud Print, 请在云中注册您的 PC。

完成 Cloud Print 注册后,该打印机名称将出现在 Samsung Cloud Print 移动应用程序中。

取消

**00** 

 $\dots \left(\begin{array}{c} \blacksquare \\ \square \end{array}\right)$ 

应用

### 打印弹出窗口

您可以选择打印弹出窗口选项。如果关闭打印弹出窗口,则不会出现提示 您选择文档并将它们发送到 My Drive、打印机或朋友的弹出窗口。您只能 在应用程序中直接打印文档。

![](_page_23_Picture_39.jpeg)

### 通知

您可以选择通知选项。如果启用通知选项,您注册的电话号码将收到打印 机管理信息,如墨粉信息。通知栏显示产品状态。

![](_page_23_Picture_40.jpeg)

### 我的配置文件

您可以通过我的个人资料更改注册的电话号码。

如果更改了电话号码,将删除使用之前的电话号码注册的打印机,并且 PC 上会显示使用新电话号码注册的打印机。

![](_page_24_Picture_27.jpeg)

## <span id="page-25-1"></span><span id="page-25-0"></span>发送和打印文档

本章说明如何通过 **Samsung Cloud Print** 从应用程序向已注册 **Samsung Cloud** 的用户(电话号码)发送文档以及如何使用打印机进行打印。

![](_page_25_Picture_2.jpeg)

• 屏幕可能与实际屏幕不同,这取决于固件/驱动程序版本。

• 发送打印作业时会将源文档创建到打印数据中。此时,生成的打印 数据在大小上可能超出原先的文档。如果打印数据的大小超出最大 可传输值,则无法发送数据。

### **Windows**

将 Microsoft Word 等可打印应用中创建的打印作业发送给已注册 **Samsung Cloud** 的用户。

- **1** 减少待发送页数可减小打印数据。
- **2** 从文件菜单中选择打印。

3 从打印机列表中选择 Samsung Cloud Print,选择打印按钮运行 **Samsung Cloud Print**。

![](_page_25_Picture_90.jpeg)

## 发送和打印文档

**4** 单击发送按钮将文档发送到My Cloud、打印机或朋友。 以下显示可发送文档的目标列表。

![](_page_26_Picture_106.jpeg)

- 发送到我的驱动器**:** 发送到自己的 **Cloud**。
- 打印机**:** 发送到移动应用或 PC 中的已注册打印机。如果您的朋 友在移动应用中共享了他们的打印机,您可以发送到朋友的打 印机。
- 好友**:** 使用向 **Samsung Cloud** 注册的用户电话号码即可发送文 档。

![](_page_26_Picture_6.jpeg)

• 要修改或删除已注册打印机信息,右键单击打印机。

### **Mac**

- **1** 减少待发送页数可减小打印数据。
- **2** 从文件菜单中选择打印。
- **3** 从打印机列表中选择 **Samsung Cloud Print**。

发送和打印文档

![](_page_27_Picture_98.jpeg)

选择纸张尺寸、方向和其他选项,然后单击**打印。 5** 单击**发送**按钮将文档发送到My Cloud、打印机或朋友。 以下显示可发送文档的目标列表。

![](_page_27_Picture_99.jpeg)

• 发送到我的驱动器**:** 发送到自己的 **Cloud**。

 $\overline{C}$ 

- 打印机**:** 发送到移动应用或 PC 中的已注册打印机。如果您的朋 友在移动应用中共享了他们的打印机,您可以发送到朋友的打 印机。
- 好友**:** 使用向 **Samsung Cloud** 注册的用户电话号码即可发送文 档。
- 要发送文档,输入的电话号码必须已注册 **Samsung Cloud**。
- 要编辑或删除已注册的打印机,请选择相应打印机,然后右键单 击。

### **Open Source Information**

#### Apache License. Version 2.0

Apache License Version 2.0, January 2004 http://www.apache.org/licenses/ TERMS AND CONDITIONS FOR USE, REPRODUCTION, AND DISTRIBUTION

#### $\blacktriangleleft$ Definitions

"License" shall mean the terms and conditions for use, reproduction, and distribution as defined by Sections 1 through 9 of this document.

"Licensor" shall mean the copyright owner or entity authorized by the copyright owner that is granting the License.

"Legal Entity" shall mean the union of the acting entity and all other entities that control, are controlled by, or are under common control with that entity. For the purposes of this definition. "control" means (i) the power, direct or indirect, to cause the direction or management of such entity, whether by contract or otherwise, or (ii) ownership of fifty percent (50%) or more of the outstanding shares, or (iii) beneficial ownership of such entity.

"You" (or "Your") shall mean an individual or Legal Entity exercising permissions granted by this License.

"Source" form shall mean the preferred form for making modifications, including but not limited to software source code, documentation source, and configuration files.

"Object" form shall mean any form resulting from mechanical transformation or translation of a Source form, including but not limited to compiled object code, generated documentation, and conversions to other media types.

"Work" shall mean the work of authorship, whether in Source or Object form, made available under the License, as indicated by a copyright notice that is included in or attached to the work (an example is provided in the Appendix below).

"Derivative Works" shall mean any work, whether in Source or Object form, that is based on (or derived from) the Work and for which the editorial revisions, annotations, elaborations, or other modifications represent, as a whole, an original work of authorship. For the purposes of this License, Derivative Works shall not include works that remain separable from, or merely link (or bind by name) to the interfaces of, the Work and Derivative Works thereof.

"Contribution" shall mean any work of authorship, including the original version of the Work and any modifications or additions to that Work or Derivative Works thereof, that is intentionally submitted to Licensor for inclusion in the Work by the copyright owner or by an individual or Legal Entity authorized to submit on behalf of the copyright owner. For the purposes of this definition,

"submitted" means any form of electronic, verbal, or written communication sent to the Licensor or its representatives, including but not limited to communication on electronic mailing lists, source code control systems, and issue tracking systems that are managed by, or on behalf of, the Licensor for the purpose of discussing and improving the Work, but excluding communication that is conspicuously marked or otherwise designated in writing by the copyright owner as "Not a Contribution." "Contributor" shall mean Licensor and any individual or Legal Entity on behalf of whom a Contribution has been received by Licensor and subsequently incorporated within the Work.

#### Grant of Copyright License.

Subject to the terms and conditions of this License, each Contributor hereby grants to You a perpetual, worldwide, on-exclusive, no-charge, rovalty-free, irrevocable copyright license to reproduce. prepare Derivative Works of, publicly display, publicly perform, sublicense, and distribute the Work and such Derivative Works in Source or Obiect form.

#### Grant of Patent License.

Subject to the terms and conditions of this License, each Contributor hereby grants to You a perpetual, worldwide, on-exclusive, no-charge, royalty-free, irrevocable (except as stated in this section) patent license to make, have made, use, offer to sell, sell, import, and otherwise transfer the Work, where such license applies only to those patent claims licensable by such Contributor that are necessarily infringed by their Contribution(s) alone or by combination of their Contribution(s) with the Work to which such Contribution(s) was submitted. If You institute patent litigation against any entity (including a cross-claim or counterclaim in a lawsuit) alleging that the Work or a Contribution incorporated within the Work constitutes direct or contributory patent infringement, then any patent licenses granted to You under this License for that Work shall terminate as of the date such litigation is filed.

#### Redistribution.

You may reproduce and distribute copies of the Work or Derivative Works thereof in any medium, with or without modifications, and in Source or Object form, provided that You meet the following conditions:

- You must give any other recipients of the Work or Derivative Works a copy of this License; and  $a<sub>z</sub>$
- You must cause any modified files to carry prominent notices stating that You changed the files; and
- You must retain, in the Source form of any Derivative Works that You distribute, all copyright,  $C_{n}$ patent, trademark, and attribution notices from the Source form of the Work, excluding those notices that do not pertain to any part of the Derivative Works; and
- $\mathsf{d}$ If the Work includes a "NOTICE" text file as part of its distribution, then any Derivative Works that You distribute must include a readable copy of the attribution notices contained within such NOTICE file, excluding those notices that do not pertain to any part of the Derivative Works, in at least one of the following places: within a NOTICE text file distributed as part of the Derivative Works; within the Source form or documentation, if provided along with the Derivative Works; or, within a display generated by the Derivative Works, if and wherever such third-party notices

normally appear. The contents of the NOTICE file are for informational purposes only and do not modify the License, You may add Your own attribution notices within Derivative Works that You distribute, alongside or as an addendum to the NOTICE text from the Work, provided that such additional attribution notices cannot be construed as modifying the License. You may add Your own copyright statement to Your modifications and may provide additional or different license terms and conditions for use, reproduction, or distribution of Your modifications, or for any such Derivative Works as a whole, provided Your use, reproduction, and distribution of the Work otherwise complies with the conditions stated in this License.

- 5. Submission of Contributions, Unless You explicitly state otherwise, any Contribution intentionally submitted for inclusion in the Work by You to the Licensor shall be under the terms and conditions of this License, without any additional terms or conditions. Notwithstanding the above, nothing herein shall supersede or modify the terms of any separate license agreement you may have executed with Licensor regarding such Contributions.
- 6. Trademarks, This License does not grant permission to use the trade names, trademarks, service marks, or product names of the Licensor, except as required for reasonable and customary use in describing the origin of the Work and reproducing the content of the NOTICE file.
- 7. Disclaimer of Warranty. Unless required by applicable law or agreed to in writing, Licensor provides the Work (and each Contributor provides its Contributions) on an "AS IS" BASIS, WITHOUT WARRANTIES OR CONDITIONS OF ANY KIND, either express or implied, including, without limitation, any warranties or conditions of TITLE, NON-INFRINGEMENT, MERCHANTABILITY, or FITNESS FOR A PARTICULAR PURPOSE. You are solely responsible for determining the appropriateness of using or redistributing the Work and assume any risks associated with Your exercise of permissions under this License.
- 8. Limitation of Liability. In no event and under no legal theory, whether in tort (including negligence), contract, or otherwise, unless required by applicable law (such as deliberate and grossly negligent acts) or agreed to in writing, shall any Contributor be liable to You for damages, including any direct, indirect, special, incidental, or consequential damages of any character arising as a result of this License or out of the use or inability to use the Work (including but not limited to damages for loss of goodwill, work stoppage, computer failure or malfunction, or any and all other commercial damages or losses), even if such Contributor has been advised of the possibility of such damages.
- 9. Accepting Warranty or Additional Liability. While redistributing the Work or Derivative Works thereof, You may choose to offer, and charge a fee for, acceptance of support, warranty, indemnity, or other liability obligations and/or rights consistent with this License. However, in accepting such obligations, You may act only on Your own behalf and on Your sole responsibility, not on behalf of any other Contributor, and only if You agree to indemnify, defend, and hold each Contributor harmless for any liability incurred by, or claims asserted against, such Contributor by reason of your accepting any such

#### **LICENSE ISSUES**

==============

The OpenSSL toolkit stays under a dual license, i.e. both the conditions of the OpenSSL License and the original SSLeav license apply to the toolkit. See below for the actual license texts. Actually both licenses are BSD-style Open Source licenses. In case of any license issues related to OpenSSL please contact openssl-core@openssl.org.

#### OpenSSL License

- 
- <sup>\*</sup> Copyright (c) 1998-2011 The OpenSSL Project. All rights reserved.
- \* Redistribution and use in source and binary forms, with or without
- \* modification, are permitted provided that the following conditions \* are met:
- 
- \* 1. Redistributions of source code must retain the above copyright
- notice, this list of conditions and the following disclaimer.
- \* 2. Redistributions in binary form must reproduce the above copyright
- \* notice, this list of conditions and the following disclaimer in
- the documentation and/or other materials provided with the
- distribution.
- \* 3. All advertising materials mentioning features or use of this
	- software must display the following acknowledgment:
- "This product includes software developed by the OpenSSL Project
- for use in the OpenSSL Toolkit. (http://www.openssl.org/)"
- \* 4. The names "OpenSSL Toolkit" and "OpenSSL Project" must not be used to
- endorse or promote products derived from this software without
- prior written permission. For written permission, please contact
- openssl-core@openssl.org.
- \* 5. Products derived from this software may not be called "OpenSSL"
- nor may "OpenSSL" appear in their names without prior written
- permission of the OpenSSL Project.
- 
- \* 6. Redistributions of any form whatsoever must retain the following
- acknowledgment:
- "This product includes software developed by the OpenSSL Project
- for use in the OpenSSL Toolkit (http://www.openssl.org/)"
- 
- \* THIS SOFTWARE IS PROVIDED BY THE OpenSSL PROJECT "AS IS" AND ANY
- \* EXPRESSED OR IMPLIED WARRANTIES, INCLUDING, BUT NOT LIMITED TO, THE
- \* IMPLIED WARRANTIES OF MERCHANTABILITY AND FITNESS FOR A PARTICULAR
- \* PURPOSE ARE DISCLAIMED. IN NO EVENT SHALL THE OpenSSL PROJECT OR
- \* ITS CONTRIBUTORS BE LIABLE FOR ANY DIRECT. INDIRECT. INCIDENTAL.
- \* SPECIAL, EXEMPLARY, OR CONSEQUENTIAL DAMAGES (INCLUDING, BUT
- \* NOT LIMITED TO, PROCUREMENT OF SUBSTITUTE GOODS OR SERVICES;
- \* LOSS OF USE, DATA, OR PROFITS; OR BUSINESS INTERRUPTION)
- \* HOWEVER CAUSED AND ON ANY THEORY OF LIABILITY. WHETHER IN CONTRACT.
- \* STRICT LIABILITY, OR TORT (INCLUDING NEGLIGENCE OR OTHERWISE)
- \* ARISING IN ANY WAY OUT OF THE USE OF THIS SOFTWARE. EVEN IF ADVISED
- \* OF THE POSSIBILITY OF SUCH DAMAGE.

\* This product includes cryptographic software written by Eric Young

- \* (eav@cryptsoft.com). This product includes software written by Tim
- \* Hudson (tjh@cryptsoft.com).

Original SSLeay License

/\* Copyright (C) 1995-1998 Eric Young (eay@cryptsoft.com) \* All rights reserved.

\* This package is an SSL implementation written

- \* by Eric Young (eay@cryptsoft.com).
- \* The implementation was written so as to conform with Netscapes SSL.
- \* This library is free for commercial and non-commercial use as long as
- \* the following conditions are aheared to. The following conditions
- \* apply to all code found in this distribution, be it the RC4, RSA.
- \* Ihash, DES, etc., code; not just the SSL code. The SSL documentation
- \* included with this distribution is covered by the same copyright terms
- \* except that the holder is Tim Hudson (tjh@cryptsoft.com).

\* Copyright remains Eric Young's, and as such any Copyright notices in \* the code are not to be removed.

- \* If this package is used in a product. Eric Young should be given attribution \* as the author of the parts of the library used
- \* This can be in the form of a textual message at program startup or
- \* in documentation (online or textual) provided with the package.

\* Redistribution and use in source and binary forms, with or without

\* modification, are permitted provided that the following conditions \* are met:

- \* 1. Redistributions of source code must retain the copyright
- \* notice, this list of conditions and the following disclaimer.
- \* 2. Redistributions in binary form must reproduce the above copyright
- notice, this list of conditions and the following disclaimer in the
- documentation and/or other materials provided with the distribution.
- \* 3. All advertising materials mentioning features or use of this software
- must display the following acknowledgement:
- "This product includes cryptographic software written by
- Eric Young (eay@cryptsoft.com)"
- The word 'cryptographic' can be left out if the rouines from the library
- being used are not cryptographic related :-).
- \* 4. If you include any Windows specific code (or a derivative thereof) from
- the apps directory (application code) you must include an acknowledgement:
- "This product includes software written by Tim Hudson (tih@cryptsoft.com)"

\* THIS SOFTWARE IS PROVIDED BY ERIC YOUNG "AS IS" AND

- \* ANY EXPRESS OR IMPLIED WARRANTIES. INCLUDING, BUT NOT LIMITED TO, THE
- \* IMPLIED WARRANTIES OF MERCHANTABILITY AND FITNESS FOR A PARTICULAR PURPOSE
- \* ARE DISCLAIMED. IN NO EVENT SHALL THE AUTHOR OR CONTRIBUTORS BE LIABLE
- \* FOR ANY DIRECT, INDIRECT, INCIDENTAL, SPECIAL, EXEMPLARY, OR CONSEQUENTIAL
- \* DAMAGES (INCLUDING, BUT NOT LIMITED TO, PROCUREMENT OF SUBSTITUTE GOODS
- \* OR SERVICES; LOSS OF USE, DATA, OR PROFITS; OR BUSINESS INTERRUPTION)
- \* HOWEVER CAUSED AND ON ANY THEORY OF LIABILITY. WHETHER IN CONTRACT, STRICT
- \* LIABILITY, OR TORT (INCLUDING NEGLIGENCE OR OTHERWISE) ARISING IN ANY WAY \* OUT OF THE USE OF THIS SOFTWARE, EVEN IF ADVISED OF THE POSSIBILITY OF
- \* SUCH DAMAGE.
- \* The licence and distribution terms for any publically available version or
- \* derivative of this code cannot be changed. i.e. this code cannot simply be
- \* copied and put under another distribution licence
- \* [including the GNU Public Licence.]
- 

#### pugixml parser - version 1.2

Copyright (C) 2006-2012, by Arseny Kapoulkine (arseny kapoulkine@gmail.com) Report bugs and download new versions at http://pugixml.org/

This library is distributed under the MIT License. See notice at the end of this file.

This work is based on the pugxml parser, which is: Copyright (C) 2003, by Kristen Wegner (kristen@tima.net)

#### Copyright (c) 2006-2012 Arseny Kapoulkine

Permission is hereby granted, free of charge, to any person obtaining a copy of this software and associated documentation files (the "Software"), to deal in the Software without restriction, including without limitation the rights to use, copy, modify, merge, publish, distribute, sublicense, and/or sell copies of the Software, and to permit persons to whom the Software is furnished to do so, subject to the following conditions:

The above copyright notice and this permission notice shall be included in all copies or substantial portions of the Software.

THE SOFTWARE IS PROVIDED "AS IS", WITHOUT WARRANTY OF ANY KIND. EXPRESS OR IMPLIED. INCLUDING BUT NOT LIMITED TO THE WARRANTIES OF MERCHANTABILITY. FITNESS FOR A PARTICULAR PURPOSE AND NONINFRINGEMENT. IN NO EVENT SHALL THE AUTHORS OR COPYRIGHT HOLDERS BE LIABLE FOR ANY CLAIM. DAMAGES OR OTHER LIABILITY. WHETHER IN AN ACTION OF CONTRACT, TORT OR OTHERWISE, ARISING FROM, OUT OF OR IN CONNECTION WITH THE SOFTWARE OR THE USE OR OTHER DEALINGS IN THE SOFTWARE.

#### Copyright (C) 2011 Milo Yip

Permission is hereby granted, free of charge, to any person obtaining a copy of this software and associated documentation files (the "Software"), to deal in the Software without restriction, including without limitation the rights to use, copy, modify, merge, publish, distribute, sublicense, and/or sell copies of the Software, and to permit persons to whom the Software is furnished to do so, subject to the following conditions:

The above copyright notice and this permission notice shall be included in all copies or substantial portions of the Software.

THE SOFTWARE IS PROVIDED "AS IS". WITHOUT WARRANTY OF ANY KIND. EXPRESS OR IMPLIED. INCLUDING BUT NOT LIMITED TO THE WARRANTIES OF MERCHANTABILITY. FITNESS FOR A PARTICULAR PURPOSE AND NONINFRINGEMENT. IN NO EVENT SHALL THE AUTHORS OR COPYRIGHT HOLDERS BE LIABLE FOR ANY CLAIM. DAMAGES OR OTHER LIABILITY. WHETHER IN AN ACTION OF CONTRACT, TORT OR OTHERWISE, ARISING FROM. OUT OF OR IN CONNECTION WITH THE SOFTWARE OR THE USE OR OTHER DEALINGS IN THE SOFTWARE.

COPYRIGHT AND PERMISSION NOTICE

Copyright (c) 1996 - 2010. Daniel Stenberg, <daniel@haxx.se>.

All rights reserved.

Permission to use, copy, modify, and distribute this software for any purpose with or without fee is hereby granted, provided that the above copyright notice and this permission notice appear in all copies.

THE SOFTWARE IS PROVIDED "AS IS", WITHOUT WARRANTY OF ANY KIND, EXPRESS OR IMPLIED. INCLUDING BUT NOT LIMITED TO THE WARRANTIES OF MERCHANTABILITY. FITNESS FOR A PARTICULAR PURPOSE AND NONINFRINGEMENT OF THIRD PARTY RIGHTS. IN NO EVENT SHALL THE AUTHORS OR COPYRIGHT HOLDERS BE LIABLE FOR ANY CLAIM, DAMAGES OR OTHER LIABILITY. WHETHER IN AN ACTION OF CONTRACT. TORT OR OTHERWISE, ARISING FROM, OUT OF OR IN CONNECTION WITH THE SOFTWARE OR THE USE OR OTHER DEALINGS IN THE SOFTWARE.

Except as contained in this notice, the name of a copyright holder shall not be used in advertising or otherwise to promote the sale, use or other dealings in this Software without prior written authorization of the copyright holder.